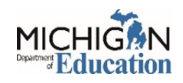

## **Accessing and Completing a 10 Cents a Meal for Michigan Kids and Farms Application**

This year our 10 Cents a Meal for Michigan Kids and Farms (10 Cents a Meal) application is within our Next Generation Grant Application and Cash Management System (NexSys) application system, replacing MEGS+. In order to access this application, you will need to know how to access NexSys properly. You can log into this system through the NexSys link in your MILogin for Third Party account as shown below.

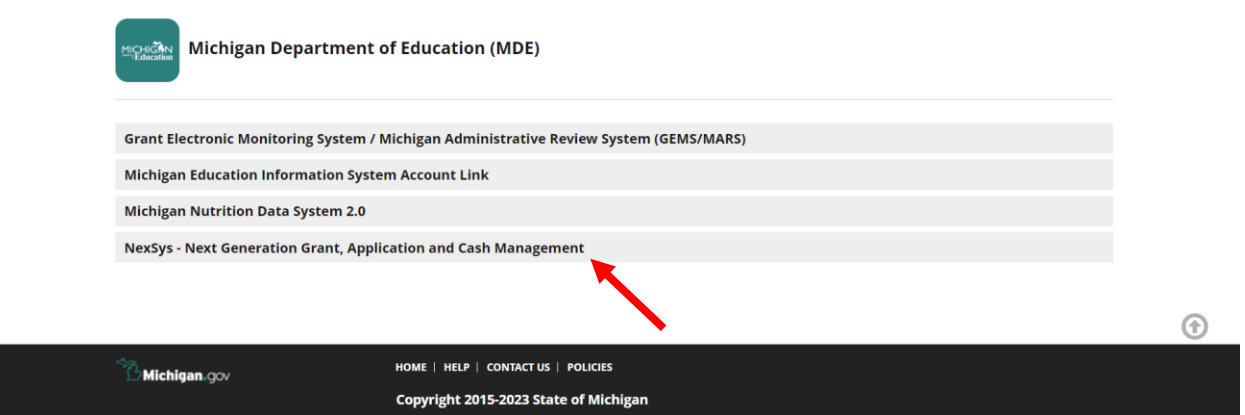

If you do not see this link, you will need to link your MEIS account to your MILogin account. To complete this linking process please follow the guide [linked here.](https://gcc02.safelinks.protection.outlook.com/?url=https%3A%2F%2Fwww.michigan.gov%2F-%2Fmedia%2FProject%2FWebsites%2Fmde%2F2021%2F02%2F03%2FExternal_Linking_MILogin_and_MEIS.pdf%3Frev%3Deb3d48943c1b4076b761eb2ac283a50c&data=05%7C01%7CPackerK1%40michigan.gov%7C24a0e6254c134a8c5b8208db257ae2ad%7Cd5fb7087377742ad966a892ef47225d1%7C0%7C0%7C638144981962758966%7CUnknown%7CTWFpbGZsb3d8eyJWIjoiMC4wLjAwMDAiLCJQIjoiV2luMzIiLCJBTiI6Ik1haWwiLCJXVCI6Mn0%3D%7C3000%7C%7C%7C&sdata=5C1WgMOOpqErI8g%2FHALHR5NQsdj%2BW%2FRJa8oHPr%2FsE6g%3D&reserved=0) Follow the guide step by step to successfully link.

Keep in mind this link does not necessarily give you access to the system. You will need to request specific access. Each agency is allowed two level 5s. It is important to note only level 5s can initiate an application and give others access to the system.

If you need to be the NexSys level 5 but are not assigned that permission you must fill out the NexSys System Security Access Form [linked here.](https://www.michigan.gov/mde/-/media/Project/Websites/mde/OFM/Grants/NexSys/NexSys-Security-Access-Form-8-19-2022.pdf?rev=fab2693b9af84d52a1b0d95053274517&hash=B502599606BDD9BA384D01CFC2154B2A)

- Steps 1-3: Your personal information and signature.
- Step 4: Check the appropriate boxes and add replacement information if needed.
- Authorized Signature: The person listed in the Educational Entity Master (EEM) as overseeing the agency/organization signs here.
- Email completed form to [mde-nexsys-applications@michigan.gov.](mailto:mde-nexsys-applications@michigan.gov)

If you need NexSys Level 4 access: contact your agency/organization's level 5. They will need to add you:

- First, to the organization. [Here](https://www.michigan.gov/mde/-/media/Project/Websites/mde/Food-and-Nutrition-Programs/Child-Nutrition-Program-System-Help-Documents/NexSys---Adding-a-User-to-an-Organization.pdf?rev=363e2869d7494bbc914bf090eb9fb6e9&hash=0124169C6E63832BE9514E3FD0A9C2F9) is a help document.
- Second to the Coordinated Application. [Here](https://www.michigan.gov/mde/-/media/Project/Websites/mde/Food-and-Nutrition-Programs/Child-Nutrition-Program-System-Help-Documents/NexSys---Adding-a-User-to-an-Application.pdf?rev=184be3cbd3b1450089c69aaba97a2bd0&hash=1F9A556FE9B9BE151C302B83C53E8CFC) is a help document.

Now you should have access to NexSys and the 10 Cents a Meal application. 10 Cents a Meal application is under the "My Opportunities" section on your dashboard. The application is titled "CNP: 10 Cents a Meal for Michigan Kids and Farms" as shown below.

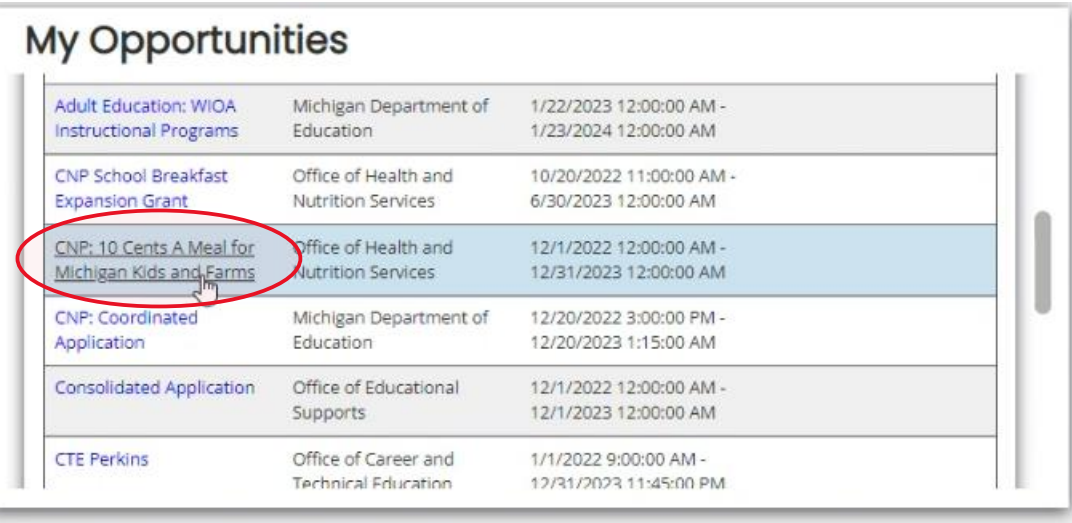

For further information on how to complete this application step by step please refer to our 10 Cents a Meal application guide which details the entire process. If you have any additional questions or concerns that were not addressed here or in our application guide, feel free to contact Wendy Crowley at [CrowleyW@michigan.gov.](mailto:CrowleyW@michigan.gov)